## SOP

# **TCARI for Notebook Features**SOP

| Megan Greenaway                  |  |
|----------------------------------|--|
| Manager / Process Owner Approval |  |

## **Revision History**

| Date       | Revision Description (Reason/What) | Updated by      |
|------------|------------------------------------|-----------------|
| 04/18/2013 | Initial Release                    | Megan Greenaway |
|            |                                    |                 |
|            |                                    |                 |

## **CONTENTS**

| 1. | OV | ERVIEW                        | .2 |
|----|----|-------------------------------|----|
|    |    | ORK INSTRUCTIONS              |    |
|    |    | Export the features           |    |
|    |    | Generate TCARI .tid file      |    |
|    |    | Correct the features for tide |    |

#### 1. OVERVIEW

CARIS Notebook may be used to apply tide correctors to point features. However, if a TCARI tide method is required then Pydro must be used to create the compatible tide file. This SOP describes how Pydro is used to create a CARIS "single station" tide file (.tid) that is a 1:1 ratio with the feature records.

## 2. WORK INSTRUCTIONS

#### **CARIS Notebook:**

#### 2.1 Export the features

Export the features that need to be tide corrected to S-57 .000 (or GML) format. This file will be used by a utility in Pydro as a "navigation" file to create the .tid file.

a. Perform a feature selection in Notebook. The utility in Pydro uses the NOAA extended attribute "obstim" in computing the tide records. To select features with the "obstim" attribute populated (i.e. not equal to null), right click and Create Layer by Attribute Value with the following:

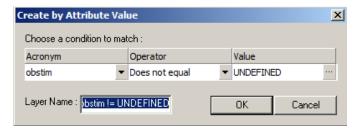

b. File->Export->To S-57 (or GML will also work).

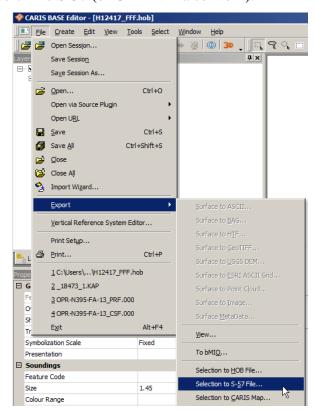

## Pydro:

## 2.2 Generate TCARI .tid file

a. Load the desired TCARI project data. No other data needs to be loaded/inserted into the Pydro Survey Session (PSS) to use the utility.

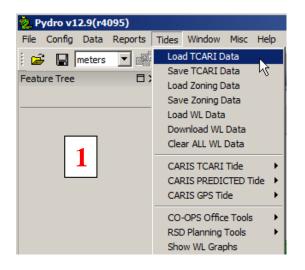

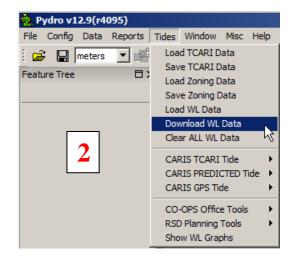

b. Select Tides->CARIS TCARI Tide->Create TCARI TID File via S-57, and select the S-57 file from step 1). (Note: there are menu options to opt for PREDICTED tides as generated by TCARI; if you want predicted tides rather than TCARI tides, use that menu option.)

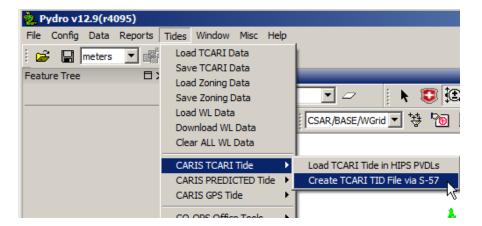

#### **CARIS Notebook:**

#### 2.3 Correct the features for tide

- a. Perform a feature selection in Notebook, using the same query from step 1)
- b. Go to Tools->Load Tide ->Single tide station observations: browse and select the .tid file created in step 2).